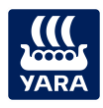

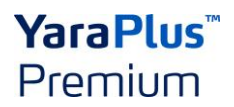

## **Anleitung: Prämien bestellen in YaraPlus Premium**

Melden Sie sich in YaraPlus an. [Homepage \(yaraplus.de\)](https://yaraplus.de/)

Wenn Sie bereits ein Konto im alten Premiumprogramm haben, dann müssen Sie sich in YaraPlus nur noch einloggen und ein neues Passwort anfordern.

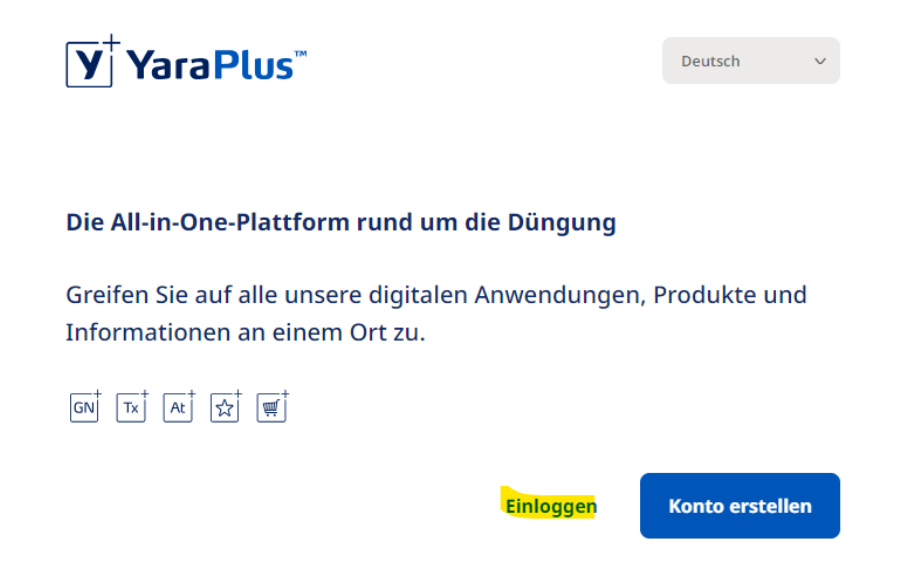

Geben Sie dann die Email an, die Sie beim alten Premiumprogramm verwendet haben und klicken Sie auf "Passwort vergessen?". Dann folgen Sie bitte dem Registrierungsprozess.

Sind Sie ein neues Mitglied? Dann folgen Sie dem Registrierungsprozess.

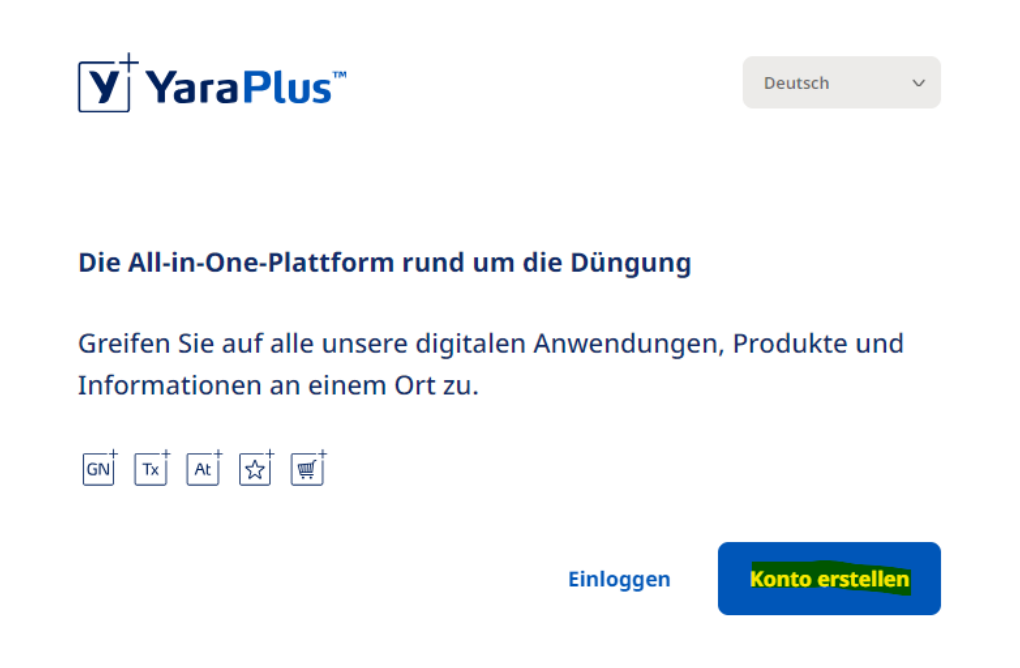

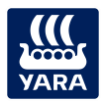

## YaraPlus Premium

## Wenn Sie nun auf der Homepage von YaraPlus sind, wählen Sie die Anwendung "Premium" aus.

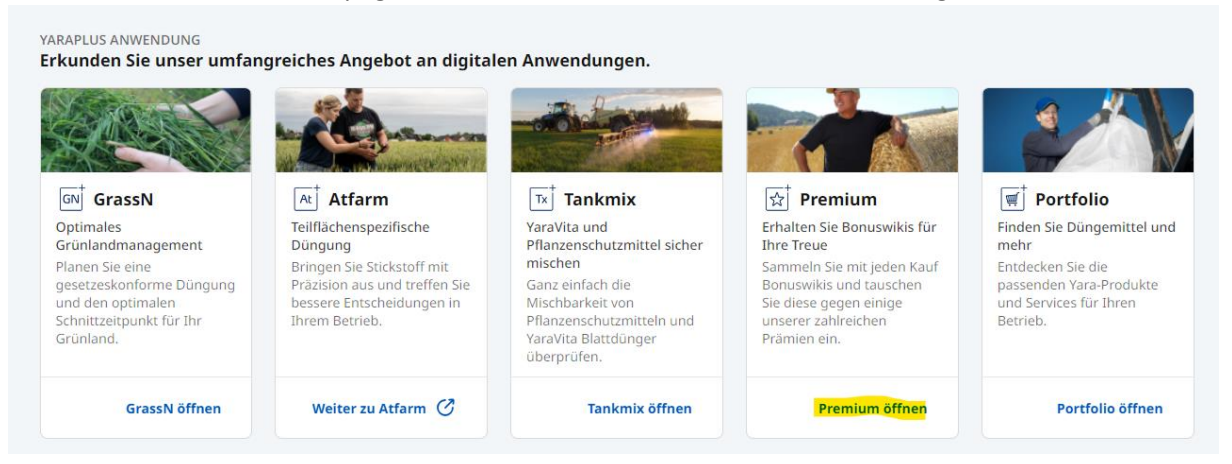

Wählen Sie dann auf der Startseite "Yara Premium Katalog aufrufen". Sie kommen dann in unseren Prämien-Shop.

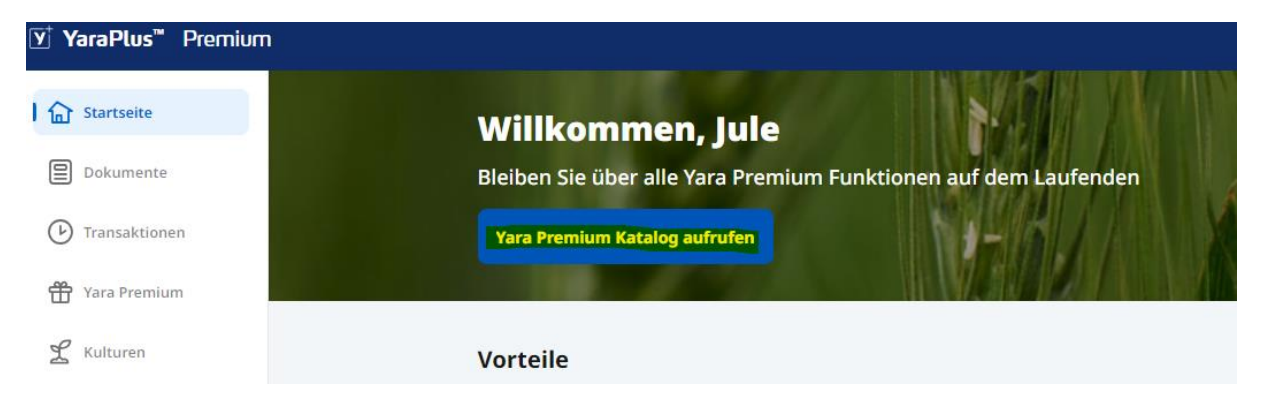

## Hier haben Sie die Auswahl vieler verschiedener Produkte.

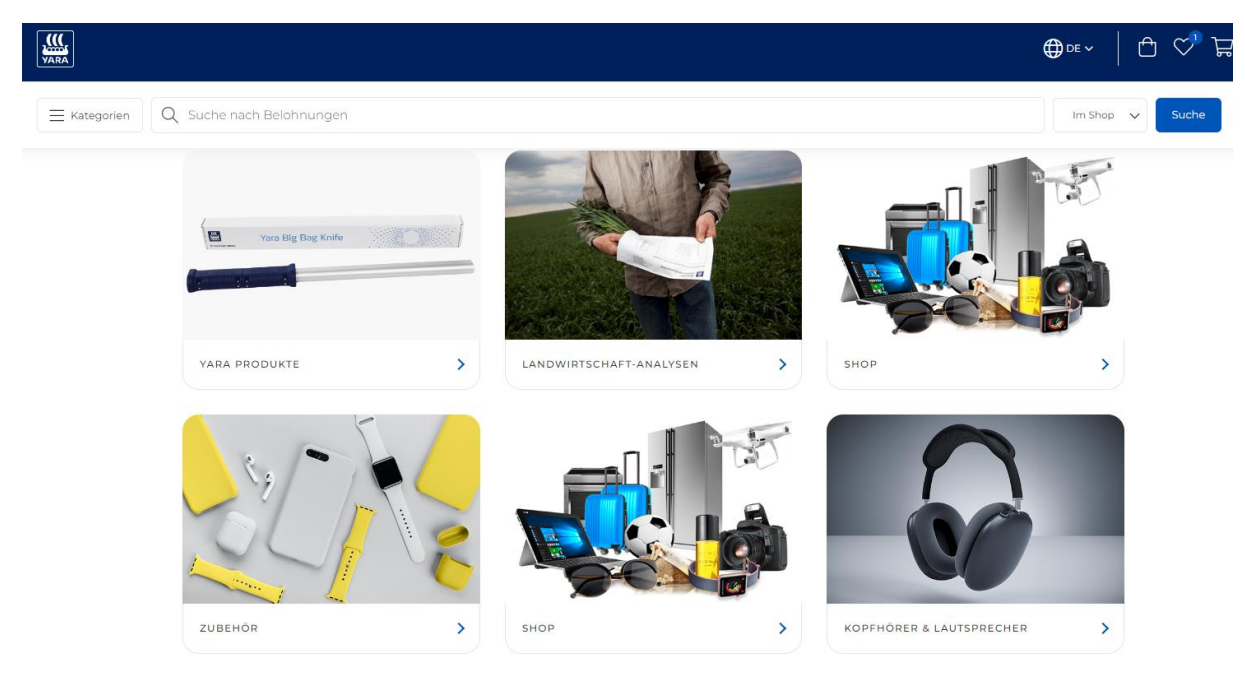

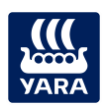

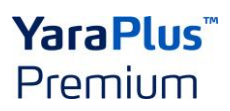

Um in den YaraPlus Shop zu kommen, wählen Sie oben "Im Yara Katalog" aus und klicken Sie dann auf "Suche".

Wie bei anderen Onlineshops können Sie dann die Produkte auswählen und dann auf den Warenkorb klicken und Ihre Bestellung aufgeben. Sollten Sie nicht genügend Wikis haben, können Sie jetzt bis zu 30 % per Kreditkarte bezahlen. Der Betrag wird dann am Ende verrechnet.

Viel Spaß beim Ausprobieren!

Sollten Sie bei dem Shop oder bei der Bestellung Probleme haben, wenden Sie sich bitte an [support@yaraplus.com.](mailto:support@yaraplus.com)